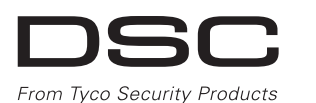

# <u> Ali in i i da indica ili todo ili dil</u> D-306990

### **PG9945E\_PG4945E**

### **PowerG 2-way Wireless Magnetic Contact Device with Hard-wired Input Installation Instructions Operation**

The PGx945E Series is a supervised, 2-way wireless PowerG magnetic contact device. The device includes a built-in reed switch and a separate N.O., N.C. or E.O.L programmable auxiliary hard-wired input for use with other hardwired sensors.

The reed switch and the auxiliary input behave as separate transmitters, although they trigger the same RF transmitter. Removing the cover activates the tamper switch. If configured, LED lights only when reporting alarm or tamper events. Built-in link quality indicators reduce installation time by eliminating the need for the installer to physically approach the control panel. The PGx945E series includes enhancements to the PowerG transceiver to ensure a longer wireless range than the PGx945.

### **Low-Battery Detection**

The PGx945E includes low-battery condition detection. When this condition is detected a trouble message is transmitted to the compatible receiver/control panel. This will provide visual identification of the unit that requires a battery change.

### **Device Setup**

**WARNING!** To comply with FCC RF exposure compliance requirements, the magnet contact device should be located at a distance of at least 20 cm from all persons during normal operation. The antennas used for this product must not be co-located or operated in conjunction with any other antenna or transmitter. **Note:** This equipment shall be installed and used within an

environment that provides the pollution degree max 2 and nonhazardous locations, indoor only. It is designed to be installed by service persons only [service person is defined as a person having the appropriate technical training and experience necessary to be aware of hazards to which that person may be exposed in performing a task and of measures to minimize the risks to that person or other persons]. **CAUTION!**

This product uses Lithium Batteries. Improper handling of lithium batteries may result in HEAT GENERATION, EXPLOSION or FIRE, which may lead to personal injuries. **WARNING!**

Danger of explosion if batteries are installed incorrectly. replace only with the same or equivalent type recommended by the manufacturer. Dispose of used batteries according to the manufacturer's instructions.

Keep away from small children: if swallowed promptly see a doctor.<br>Do not try to recharge these batteries.

Note: Battery replacement should be done by installer.<br>Note: To ensure the continued operation of all wireless devices<br>after performing a system default, a global upload of all wireless<br>programming via DLS is recommended b system. After completing the system default, download the wireless programming. **Legend**

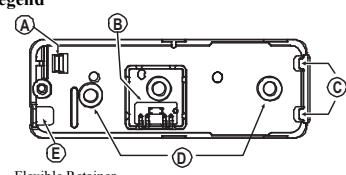

- A. Flexible Retainer<br>B. Break-away base
- Break-away base segment (for back tamper)
- C. PCB edge supports<br>D. Mounting holes
- D. Mounting holes<br>E. Wiring inlet E. Wiring inlet<br>F. LED
- F. LED<br>G. Term
- G. Terminal block for sensor<br>H. Faroll button Enroll button
- Tamper switch
- J. Reed switch on underside of PC Board (in unit)
- K. Symbol on side of the case indicates location of reed switch<br>L. Magnet Magnet
- M. 1/4" space maximum (6mm)
- 
- N.  $47kΩ$  resistor<br>O. N.C. switch N.C. switch
- N.O. switch
- **Install the battery**
- 1. Insert a flat-edged screwdriver into the slot and push upward to remove
- cover. 2. Remove the screw and separate the
- cover from the base.
- 3. Observe polarity and install battery.<br>4. Connect the sensor wire to the ter-
- Connect the sensor wire to the terminal block.

**Note:** When manually programming wireless devices, if a device has been powered up for more than 48 hours it cannot be enrolled into the system until the device has been tampered and restored. When programming the panel using the Quick Enroll procedure follow the steps detailed in Enroll the Device into the System. Note: After restoring a low battery trouble the system may take up to 5 minutes to clear the trouble. G

#### **Enroll the Device into the System**

Refer to the PowerSeries Neo Host Installation Manual or iotega Reference Manual for the enrollment procedure.

- **Placement Testing** Before permanently mounting any wireless device, temporarily mount the device and perform a Placement test.
- 1. Tamper the device by removing the cover. 2. Replace the cover to restore the tamper. The device now enters Placement test mode for 15 minutes.
- Trip the device by opening the door or window and verify the red LED blinks, indicating detection.
- After 2 seconds the LED blinks 3 times. The following table indicates received signal strength.

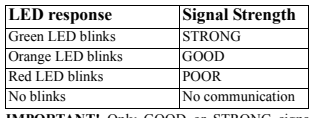

**IMPORTANT!** Only GOOD or STRONG signal strengths are<br>acceptable. If you receive a POOR signal from the device, re-locate<br>it and re-test until a GOOD or STRONG signal is received. **Note:** After installation verify the product functionality conjunction with the compatible receivers HSM2HOST9/ HSMHOST4,HS2LCDRF(P)9/HS2LCDRD(P)4, HS2ICNRF(P)9/ HS2ICNRF(P)4, PG9920/PG4920, WS900-19, and WS900-29. **Note:** For detailed Placement instructions refer to the control panel<br>**Note:** For detailed Placement instructions refer to the control panel

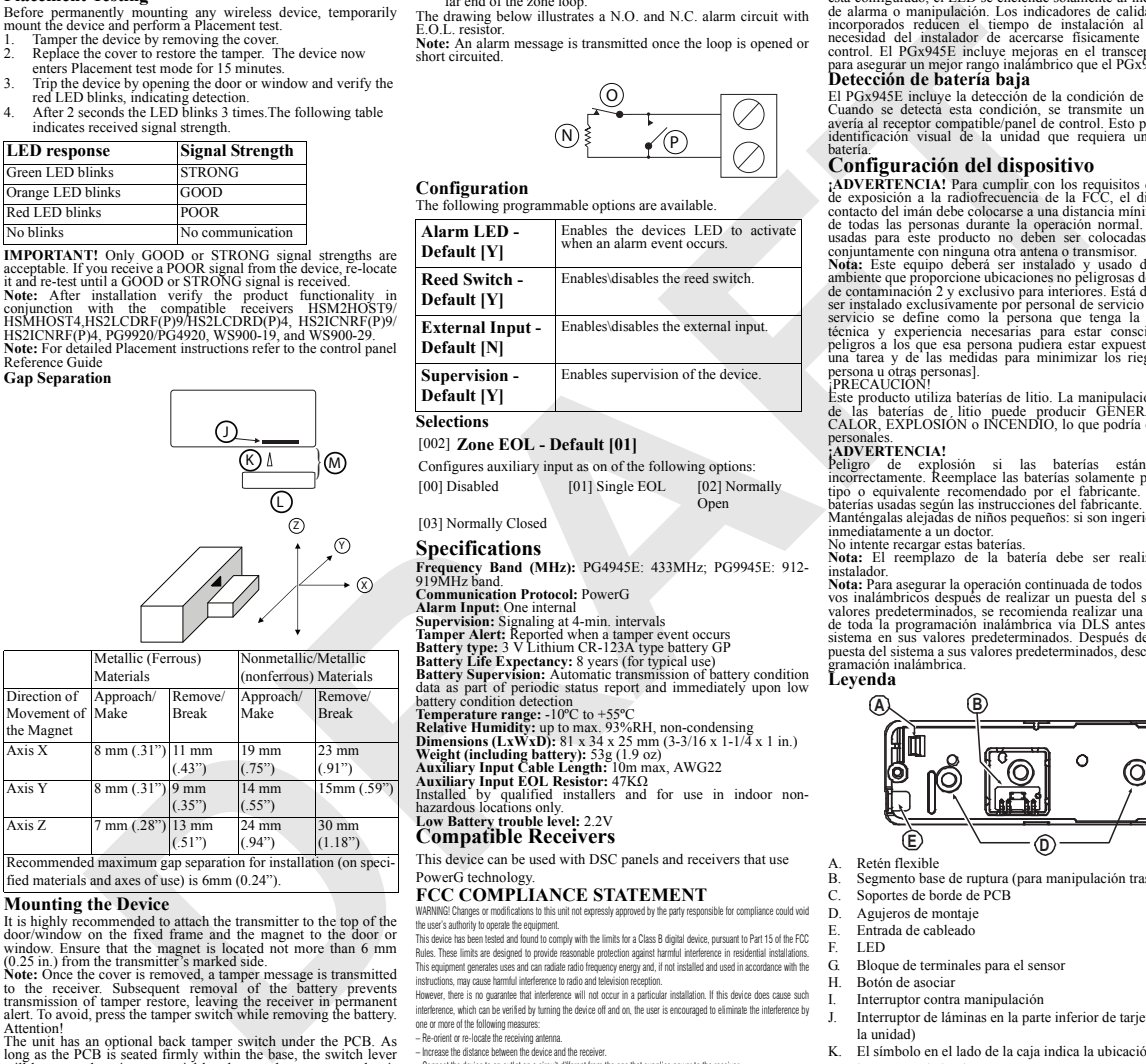

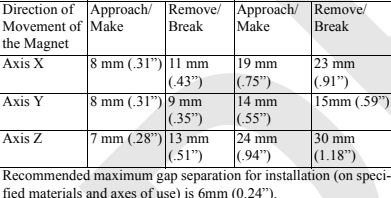

### **Mounting the Device**

It is highly recommended to attach the transmitter to the top of the door/window on the fixed frame and the magnet to the door or window. Ensure that the magnet is located not more than 6 mm (0.25 in.) from the transmitter's marked side. **Note:** Once the cover is removed, a tamper message is transmitted

to the receiver. Subsequent removal of the battery prevents transmission of tamper restore, leaving the receiver in permanent alert. To avoid, press the tamper switch while removing the battery. Attention! The unit has an optional back tamper switch under the PCB. As

long as the PCB is seated firmly within the base, the switch lever will be pressed against a special break-away base segment that is loosely connected to the base. Be sure to fasten the break-away segment to the wall. If the detector unit is forcibly removed from the wall, this segment will break away from the base, causing the tamper switch to open.

F

- **Mounting with screws**<br>1 With the cover removed With the cover removed, flex retainer and remove PCB.
- Mark & drill 2 holes in mounting surface.
- Fasten base with 2 countersunk screws.
- Mount the magnet base with 2 supplied screws. 5. Attach the magnet to the magnet base.

# **Mounting with adhesive tape**<br>1 Peel away the release liners from the

Peel away the release liners from the two strips of doublesided adhesive tape and attach to the device and magnet.

2. Align the device with the magnet according to the location marks and fasten the device and magnet to the mounting surface.

#### **Auxiliary Input wiring**

 $+$ 

ក្ដប

- 1. Connect the auxiliary sensor contacts across the auxiliary input terminals.
- 2. If the auxiliary input is defined as a Normally Closed (N.C.) type, series connected N.C. sensor contacts must be used exclusively. An E.O.L. resistor will not be required.
- <sup>3</sup>. If the auxiliary input of the is defined as a Normally Open (N.O.) type, parallel connected N.O. sensor contacts must be used exclusively. An E.O.L. resistor will not be required.
- 4. For E.O.L. supervision: Normally Closed (N.C.) sensor contacts can be used. A 47kΩ E.O.L. resistor must be wired at the far end of the zone loop.
- The drawing below illustrates a N.O. and N.C. alarm circuit with  $E \cap L$  resisto
- **Note:** An alarm message is transmitted once the loop is opened or short circuited.

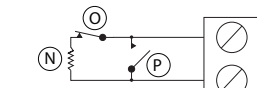

### **Configuration**

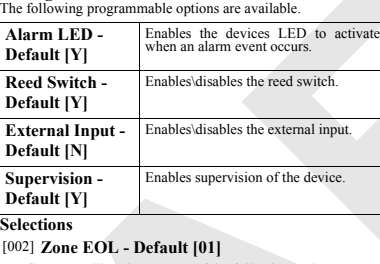

Configures auxiliary input as on of the following options: [00] Disabled [01] Single EOL [02] Normally **O**nen

### [03] Normally Closed

### **Specifications**

**Frequency Band (MHz):** PG4945E: 433MHz; PG9945E: 912- 919MHz band.

- **Communication Protocol:** PowerG **Alarm Input:** One internal **Supervision:** Signaling at 4-min. intervals
- 
- 
- **Tamper Alert:** Reported when a tamper event occurs **Battery type:** 3 V Lithium CR-123A type battery GP **Battery Life Expectancy:** 8 years (for typical use)

**Battery Supervision:** Automatic transmission of battery condition data as part of periodic status report and immediately upon low

battery condition detection<br>**Temperature range: -1**0°C to +55°C<br>**Relative Humidity:** up to max. 93%RH, non-condensing<br>**Dimensions (LxWxD):** 81 x 34 x 25 mm (3-3/16 x 1-1/4 x 1 in.)

**Weight (including battery):** 53g (1.9 oz) **Auxiliary Input Cable Length:** 10m max, AWG22

- **Auxiliary Input EOL Resistor:**  $47KΩ$ <br>Installed by qualified installers and for use in indoor non-<br>hazardous locations only.<br>Low Battery trouble level: 2.2V
- 

## **Compatible Receivers**

This device can be used with DSC panels and receivers that use PowerG technology.

#### **FCC COMPLIANCE STATEMENT** WARNING! Channes or modifications to this unit not expressly approved by the party re

the user's authority to operate the equipment. This device has been tested and found to comply with the limits for a Class B digital device, pursuant to Part 15 of the FCC Rules. These limits are designed to provide reasonable protection against harmful interference in residential installations.

This equipment generates uses and can radiate radio frequency energy and, if not installed and used in accordance with the instructions, may cause harmful interference to radio and television reception.

However, there is no guarantee that interference will not occur in a particular installation. If this device does cause such interference, which can be verified by turning the device off and on, the user is encouraged to eliminate the interference by one or more of the following measures:

- Re-orient or re-locate the receiving antenna.
- Increase the distance between the device and the receiver.
- Connect the device to an outlet on a circuit different from the one that supplies power to the receiver.
- Consult the dealer or an experienced radio/TV technician.
- This equipment complies with FCC RF radiation exposure limits set forth for an uncontrolled environment. This device complies with FCC Rules Part 15 standards. Operation is subject to the following two conditions: (1) This device may not cause harmful interference, and (2) this device must accept any interference that may be received or that may cause

undesired operation.<br>**WARNING!** To comply with FCC and IC RF exposure compliance requirements, the device should be located at a distance of at least 20 cm from all persons during normal operation. The antennas used for this product must not be co-located or operated in conjunction with any other antenna or transmitter. FCC ID: F5317PG9945E

### **PG9945E\_PG4945E**

E.O.L para uso con otros sensores cableados.

**Configuración del dispositivo**

**Detección de batería baja**

persona u otras personas].

inmediatamente a un doctor. No intente recargar estas baterías.

gramación inalámbrica. **Leyenda**

**A B**

A. Retén flexible

H. Botón de asociar<br>Interruptor contra

la unidad)

L. Imán

C. Soportes de borde de PCB D. Agujeros de montaje E. Entrada de cableado F. LED

G. Bloque de terminales para el sensor

I. Interruptor contra manipulación

M. ¼ pulg. de espacio como máximo (6 mm)<br>N. Resistencia de 47 kO.

interruptor de láminas

N. Resistencia de 47 kΩ<br>O Interruptor N C Interruptor N.C. P. Interruptor N.A.

personales. **¡ADVERTENCIA!**

batería.

#### **Dispositivo de contacto magnético inalámbrico bidireccional PowerG con instrucciones de instalación de entrada cableada Operación**

El detector de la serie PGx945E es un dispositivo de contacto magnético inalámbrico, bidireccional y supervisado de PowerG. El dispositivo incluye un interruptor de láminas integrado y una entrada cableada auxiliar programable separada N.A., N.C. o **Instale la batería** 1. Inserte un destornillador plano en la ranura y empuje hacia arriba para retirar la cubierta. 2. Retire el tornillo y separe la cubierta de la base. 3. Observe la polaridad e instale la

batería.

**sistema**

4. Conecte el conductor del sensor al bloque de terminales. **Nota:** Al programar manualmente los dispositivos inalámbricos, si un dispositivo ha estado alimentado por más de 48 horas, no podrá asociarse en el sistema hasta que haya sido manipulado y restaurado. **Nota:** Después de restaurar un problema de batería baja, el sistema puede tardar hasta 5 minutos para eliminar el problema. **Asocie el dispositivo al** 

Consulte el manual de instalación de

de colocación durante 15 minutos.

**Prueba de colocación**

prueba de colocación.

**Separación de la luz**

Dirección del movimiento del imán

 $Eie X$  8 mm

Eje Z 7 mm

**C**

**Montaje del dispositivo**

Es altamente recomendado fijar el transmisor a la parte superior de la puerta/ventana en el marco fijo y el imán a la puerta o ventana. Asegúrese de que el imán esté ubicado a no más de 6 mm (0,25 pulg.) del lado marcado del transmisor. **Nota:** Cuando se ha retirado la cubierta, se transmite un mensaje de manipulación al receptor. El retiro subsecuente de la batería impide la transmisión de la restauración de manipulación, dejando el

Materiales metálicos (ferrosos)

> Retira/ Ruptura

11 mm (0,43 pulg.)

mm (0,35 pulg.)

13 mm  $(0,51)$ pulg.)

La separación de luz máxima recomendada para instalación (en materiales y ejes de uso especificados) es 6 mm (0,24 pulg.).

Acerca/ ontacto

(0,31 pulg.)

(0,28 pulg.)

mm (0,31 pulg.) Materiales no-metálicos etálicos (no ferrosos)

}

 $\overline{\mathbb{O}}$ (R) 1

 $\circled{z}$ 

Retira/Rur tura

 $\circledR$  $\circledR$ 

23 mm (0,91 pulg.)

15 mm (0,59 pulg.)

30 mm  $(1,18 \text{ nulg})$ 

Acerca/ ontacto

19 mm (0,75 pulg.)

 $4<sub>mm</sub>$ (0,55 pulg.)

24 mm (,94 pulg.)

PowerSeries Neo Host o el manual de referencia iotega para obtener más información sobre la asociación del dispositivo.

F

 $+$ 

ក្ដប G

Antes de montar permanentemente cualquier dispositivo inalámbrico, monte el dispositivo temporalmente y realice una

1. Manipule el dispositivo mediante el retiro de la cubierta. 2. Reponga la cubierta para restablecer la protección contra manipulación. El dispositivo ahora entra en el modo de prueba

3. Dispare el dispositivo abriendo la puerta o la ventana y verifique que el LED rojo parpadea, indicando detección. 4. Después de 2 segundos el LED parpadea 3 veces. La tabla siguiente indica la potencia de la señal recibida.

**Respuesta del LED Intensidad de señal** El LED verde parpadea FUERTE El LED naranja parpadea BUENA El LED rojo parpadea BAJA

**¡IMPORTANTE!** Solamente las potencias de señal BUENA o FUERTE son aceptables. Si usted recibe una señal BAJA del dispositivo, reubíquelo y vuelva a probarlo hasta que reciba una señal BUENA o FUERTE. **Nota:** Después de la instalación, verifique la funcionalidad del producto junto con los receptores compatibles HSM2HOST9/ HSMHOST4,HS2LCDRF(P)9/HS2LCDRD(P)4, HS2ICNRF(P)9/ HS2ICNRF(P)4, PG9920/PG4920, WS900-19 y WS900-29. .**Nota:** Puede encontrar instrucciones detalladas sobre la colocación en la Guía de referencia del panel de control

の

o parpadea Ninguna comunicación

El interruptor de láminas y la entrada auxiliar se comportan como transmisores separados, aunque activen el mismo transmisor de RF. El retiro de la cubierta activa el interruptor contra manipulación. Si está configurado, el LED se enciende solamente al indicar eventos de alarma o manipulación. Los indicadores de calidad de enlace incorporados reducen el tiempo de instalación al eliminar la necesidad del instalador de acercarse físicamente al panel de control. El PGx945E incluye mejoras en el transceptor PowerG para asegurar un mejor rango inalámbrico que el PGx945.

El PGx945E incluye la detección de la condición de batería baja. Cuando se detecta esta condición, se transmite un mensaje de avería al receptor compatible/panel de control. Esto proporcionará identificación visual de la unidad que requiera un cambio de

**¡ADVERTENCIA!** Para cumplir con los requisitos de seguridad de exposición a la radiofrecuencia de la FCC, el dispositivo de contacto del imán debe colocarse a una distancia mínima de 20 cm de todas las personas durante la operación normal. Las antenas usadas para este producto no deben ser colocadas u operadas conjuntamente con ninguna otra antena o transmisor. **Nota:** Este equipo deberá ser instalado y usado dentro de un ente que proporcione ubicaciones no peligrosas de grado máx. de contaminación 2 y exclusivo para interiores. Está diseñado para ser instalado exclusivamente por personal de servicio [personal de servicio se define como la persona que tenga la capacitación técnica y experiencia necesarias para estar consciente de los peligros a los que esa persona pudiera estar expuesta al ejecutar una tarea y de las medidas para minimizar los riegos para esa

¡PRECAUCIÓN! Este producto utiliza baterías de litio. La manipulación incorrecta de las baterías de litio puede producir GENERACIÓN DE CALOR, EXPLOSIÓN o INCENDIO, lo que podría causar daños

Peligro de explosión si las baterías están instaladas incorrectamente. Reemplace las baterías solamente por el mismo tipo o equivalente recomendado por el fabricante. Deseche las baterías usadas según las instrucciones del fabricante. Manténgalas alejadas de niños pequeños: si son ingeridas, consulte

**Nota:** El reemplazo de la batería debe ser realizado por el instalador. **Nota:** Para asegurar la operación continuada de todos los dispositi-vos inalámbricos después de realizar un puesta del sistema a sus valores predeterminados, se recomienda realizar una carga global de toda la programación inalámbrica vía DLS antes de poner el sistema en sus valores predeterminados. Después de terminar la puesta del sistema a sus valores predeterminados, descargue la pro-

B. Segmento base de ruptura (para manipulación trasera)<br>C. Soportes de borde de PCB

**E D**

K. El símbolo en el lado de la caja indica la ubicación del

Interruptor de láminas en la parte inferior de tarjeta de PC (en

receptor en alarma permanente. Para evitar esto, presione el interruptor contra manipulación mientras retira la batería. ¡Atención!

La unidad tiene un interruptor trasero contra manipulación opcional debajo del PCB. Mientras el PCB se asiente firmemente dentro de la base, la palanca del interruptor estará presionada contra un segmento base de ruptura especial que está conectado libremente con la base. Asegúrese de sujetar el segmento de ruptura a la pared. Si la unidad del detector se retira violentamente de la pared, este segmento se separará de la base, causando que el interruptor contra manipulación se abra.

#### **Montaje con tornillos**

- 1. Con la cubierta retirada, doble el retén y retire el PCB.
- 2. Marque y taladre 2 agujeros en la superficie de montaje.
- Asegure la base con 2 tornillos avellanados. 4. Monte la base del imán con 2 tornillos suministrados.
- 5. Ponga el imán en su base.

### **Montaje con cinta adhesiva**

- 1. Pele los revestimientos antiadherentes de las dos tiras de cinta adhesiva de doble cara y conecte al dispositivo y al imán. 2. Alinee el dispositivo con el imán según las marcas de
- ubicación y asegure el dispositivo y el imán a la superficie de montaje. **Cableado de entrada auxiliar**
- 1. Conecte los contactos auxiliares del sensor a través de las terminales de la entrada auxiliar.
- 2. Si la entrada auxiliar se define como del tipo normalmente cerrada (N.C.), deben usarse únicamente los contactos del sensor N.C. conectados en serie. No será necesaria una resistencia E.O.L.
- 3. Si la entrada auxiliar se define como del tipo normalmente cerrada (N.O.), deben usarse únicamente los contactos del sensor N.O. conectados en serie. No será necesaria una resistencia E.O.L.
- 4. Para supervisión E.O.L.: Puede usarse los contactos del sensor normalmente cerrados (N.C.). Debe conectarse una resistencia de 47 kΩ de final de línea (EOL) en el extremo lejano del bucle de la zona.
- El gráfico de abajo ilustra un circuito de alarma N.A. y N.C. con la
- resistencia EOL. **Nota:** Se transmite un mensaje de alarma cuando el bucle se abre o se pone en cortocircuito.

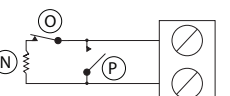

#### **Configuración**

Las siguientes opciones programables están disponibles.

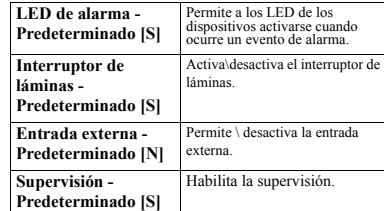

### **Selecciones**

### [002] **Zona EOL - Predeterminado [01]**

Configura la entrada auxiliar como una de las opciones siguientes:

[00] Deshabilitado [01] EOL simple [02] Normalmente abierta

[03] Normalmente cerrada

### **Especificaciones**

- **Banda de frecuencia (MHz): PG4945E: 433MHz; PG9945E: 423MHz.**<br>Banda de 912-919 MHz.<br>Protocolo de comunicación: PowerG. **Protocolo de comunicación:** Pomunicación:<br> **Supervisión:** Señalización a intervalos de 4 minutos<br> **Alerta contra manipulaciones:** Informado cuando ocurre un<br> **evento de manipulación:**<br> **Tino de hatería:** CR-123A litio 3 V **Tipo de batería:** CR-1221, ning, 3 v, GP **Vida útil de la batería:** 8 años (para uso típico)<br>**Supervisión de la batería:** Transmisión automática de los datos de **Supervisión de la batería:** Transmisión automática de los datos de<br>la condición de la batería como parte del informe periódico de<br>estado e inmediatamente que se detecte la condición de batería baja
- **Rango de temperatura:** -10 °C a +55 °C **Humedad relativa:** hasta 93% como máximo de humedad relativa, sin condensación
- **Dimensiones (Largo x Ancho x Fondo):** 81 x 34 x 25 mm (3-3/16
- x 1-1/4 x 1 pulg.) **Peso (incluyendo batería):** 53 g (1,9 oz)
- 
- **Longitud de cable de entrada auxiliar:** 10 m como máx., AWG22

Re**sistencia EOL de entrada auxiliar:** 47 kΩ<br>Instalado por instaladores calificados y para uso solamente en<br>ubicaciones interiores no peligrosas. **Umbral de batería baja:** 2,2 V

#### **Receptores compatibles** Es posible utilizar este dispositivo con paneles y receptores DSC

que usen tecnología PowerG.

IMPORTANTE – LEA ATENTAMENTE: el Software DSC comprado con o sin Productos y Componentes tiene marca registrada y es adquirido bajo los siguientes términos de licencia:

• Este Acuerdo de Licencia de Usuario Final (End User License Agreement — "EULA") es un acuerdo legal entre Usted (la compañía, individuo o entidad que ha adquirido el Software y cualquier Hardware relacionado) y Digital Security Controls, una división de Tyco Safety Products Canada Ltd. ("DSC"), el fabricante de los sistemas de seguridad integrados y programador del software y de todos los productos o componentes relacionados ("HARDWARE") que usted ha adquirido. emento del software y de todos tos productos o componentes retectorados ("invitenmente") que asteo na edigiona<br>- Si el nonducto de software DSC ("PRODUCTO DE SOETWARE" o "SOETWARE") necesita estar acompañado de HARDWARE y NO está acompañado de nuevo HARDWARE, usted no puede usar, copiar o instalar el PRODUCTO DE

- SOFTWARE. El PRODUCTO DE SOFTWARE incluve software y puede incluir medios asociados, materiales impresos y documentación "en línea" o electrónica.
- Cualquier software provisto con el PRODUCTO DE SOFTWARE que esté asociado a un acuerdo de licencia de usuario final separado es licenciado a Usted bajo los términos de ese acuerdo de licencia.

• Al instalar, copiar, realizar la descarga, almacenar, acceder o, de otro modo, usar el PRODUCTO DE SOFTWARE, Usted se somete incondicionalmente a los límites de los términos de este EULA, incluso si este EULA es una modificación de cualquier acuerdo o contrato previo. Si no está de acuerdo con los términos de este EULA, DSC no podrá licenciarle el PRODUCTO DE SOFTWARE y Usted no tendrá el derecho de usarlo.

¡ADVERTENCIA! Para cumplir con los requisitos de seguridad de exposición a la radiofrecuencia de la FCC y la IC, el dispositivo debe colocarse a una distancia mínima de 20 cm de todas las personas durante la operación normal. Las antenas usadas para este producto no deben ser colocadas u operadas conjuntamente con ninguna otra antena o transmisor.

**PG9945E\_PG4945E**

#### **Dispositivo de Contato Magnético Sem Fio 2 vias PowerG com Instruções de Instalação de Entrada Cabeada**

#### **Funcionamento**

A série PGx945E é um dispositivo de contato magnético PowerG sem fios de 2 vias. O dispositivo inclui um comutador Reed e uma entrada cabeada auxiliar programável E.O.L., N.O. ou N.C. para uso com outros sensores cabeados. O comutador Reed e a entrada auxiliar atuam como transmissores

separados, apesar de acionarem o mesmo transmissor RF. Remover a tampa ativa o comutador de bloqueio. Se configurado, o LED acende apenas quando reporta alarme ou eventos de bloqueio. Os indicadores de qualidade de ligação integrada reduzem o tempo de instalação, eliminando a necessidade de o instalador se aproximar do painel de controle. A série PGx945E, inclui melhorias no transceptor PowerG para garantir um alcance mais longo do que o PGy945

#### **Detecção de bateria fraca**

O PGx945E inclui a detecção de condição de bateria fraca. Sempre que esta condição é detectada uma mensagem de problema é transmitida para o painel receptor/controle. Isso providenciará identificação visual da unidade que necessita de substituição da bateria.

### **Configurar Dispositivo**

**AVISO!** Para cumprimento dos requisitos de exposição FCC RF, o dispositivo de contato magnético deve estar localizado a uma distância de pelo menos 20 cm de todas as pessoas durante o funcionamento normal. A antena usada para este produto não deve estar situada ou ser operada em conjunto com qualquer outra antena ou transmissor.

**Nota:** Este equipamento deverá ser instalado e utilizado dentro de um ambiente que forneça o grau de poluição máximo 2 e locais não<br>perigosos, apenas no interior. É projetado para ser instalado apenas<br>por funcionários de assistência [funcionário de assistência é uma pessoa com treinamento técnico apropriado e experiência necessária para ser conhecedor dos riscos a que essa pessoa possa estar exposta ao desempenhar a tarefa e das medidas para minimizar os riscos para essa pessoa ou para outras pessoas]. CUIDADO!

Este produto usa baterias de lítio. O manuseamento inadequado das baterias de lítio pode resultar em GERAÇÃO DE CALOR, EXPLOSÃO ou INCÊNDIO, que pode dar origem a lesões

# pessoais. **AVISO!**

Perigo de explosão se as baterias forem instaladas incorretamente, substitua apenas com o mesmo tipo ou equivalente recomendado pelo fabricante. Elimine as baterias usadas conforme as instruções do fabricante. Mantenha afastado de crianças pequenas: se ingerido consulte de

imediato um médico. Não tente recarregar estas baterias.

**Nota:** A substituição da bateria deve ser realizada pelo instalador. **Nota:** Para garantir um funcionamento contínuo de todo os dispositivos sem fio depois de executar uma predefinição do sistema é recomendado um carregamento global da programação de todos os dispositivos sem fio através DLS antes de padronizar o sistema. Depois de concluir a predefinição do sistema, faça o download da programação sem fio.

### **Legenda**

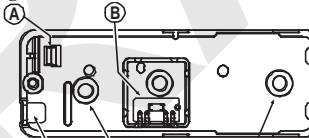

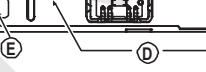

- A. Retentor Flexível<br>B. Segmente de base B. Segmente de base de ruptura (para bloqueio traseiro) C. Suportes de extremidade PCB
- 
- D. Orifícios de montagem<br>E. Entrada de fiação
- E. Entrada de fiação
- F. LED<br>G. Blocc<br>H. Botão Bloco do terminal para o sensor
- H. Botão de registro
- I. Comutador de Bloqueamento<br>I. Comutador Reed no lado infe J. Comutador Reed no lado inferior da Placa PC
- (em unidade)
- K. Símbolo no lado da caixa indica localização do comutador Reed
- L. Imã
- 
- M. Espaço máximo  $1/4$ " (6 mm)<br>N. Resistor 47 k $\Omega$
- N. Resistor 47 kΩ<br>O. Comutador N.C O. Comutador N.C.<br>P. Comutador N.O.

## Comutador N.O.

- **Instale a bateria** 1. Introduza uma chave de fenda de cabeça plana na ranhura e
- pressione para frente para remover a tampa.
- 2. Retire o parafuso e separe a tampa da base.
- Respeite a polaridade e instale a
- bateria.

4. Conete o fio do sensor ao bloco do terminal.

**Nota:** Sempre que estiver programando manualmente os dispositivos sem fio, se um dispositivo estiver funcionando durante mais de 48 horas não pode ser registrado no sistema até que o dispositivo seja bloqueado e restaurado. **Nota:** Após restaurar um baixo problemas de

bateria do sistema pode levar até 5 minutos para limpar o problema.

## **Registre o dispositivo no sistema**

Consulte o manual de instalação do PowerSeries Neo Host ou manual de referência iotega para as instruções de registo. **Teste de Colocação**

4. Monte a base de ímã com dois parafusos fornecidos. 5. Fixe o íman para a base de imã. **Montar com fita adesiva**

dupla face e fixe o dispositivo ao imã. 2. Alinhe o dispositivo com o imã conforme as marcas de localização e fixe o imã e o dispositivo à superfície de

montagem. **Fiação de entrada auxiliar**

 $+$ 

ត្តប G

um resistor E.O.L.

um resistor E.O.L.

da zona.

o resistor E.O.L.

**Configuração**

**LED Alarme - Predefinido [S]**

**Comutador Reed - Predefinido [S]**

**Entrada Externa - Predefinido [N]**

**Seleções**

**Supervisão - Predefinido [S]**

**Especificações**

[03] Normalmente Fechado

**Limite bateria fraca:** 2,2V

mas operando em caráter primário.

Este dispositivo pode ser utilizado com painéis e receptores DSC que utilizam a tecnologia PowerG.

Este equipamento opera em caráter secundário, isto é, não tem direito a proteção contra interferência prejudicial, mesmo de estações do mesmo tipo, e não pode causar interferência a siste-

05081-17-03215

م<br>Inência Nacional de Telecomunicacô

**ANATFI** 

1. Remova a película amovível das duas tiras de fita adesiva de

1. Conete os contatos do sensor auxiliar através dos terminais de entrada auxiliar entrada auxiliar. 2. Se a entrada auxiliar está definida como tipo Normalmente Fechada (N.C.), têm de ser usados exclusivamente os modelos dos contatos do sensor N.C. conetados. Não será necessário

3. Se a entrada auxiliar está definida como tipo Normalmente Aberta (N.O.), têm de ser usados exclusivamente os modelos dos contatos do sensor N.O. conetados. Não será necessário

4. Para a supervisão E.O.L: Podem ser usados os contatos do sensor normalmente fechados (N.C.). A 47 kΩ O resistor E.O.L tem de ser conetado no terminal mais afastado do loop

O desenho embaixo ilustra um circuito de alarme N.O. e N.C. com

**Nota:** É transmitida uma mensagem de alarme assim que o loop é aberto ou curto-circuitado.

O

Reed.

externa.

Ativa o LED dos dispositivos sempre que ocorrer um evento de alarme.

p

Ativa/desativa o comutador

Habilita \ desabilita a entrada

Aberto

Ativa a supervisão.

Estão disponíveis as seguintes opções programáveis.

N

[002] **Zona EOL - Predefinido [01]** Configura a entrada auxiliar como nas seguintes opções: [00] Desativado [01] EOL Único [02] Normalmente

Antes de montar permanentemente qualquer dispositivo sem fio, monte temporariamente o dispositivo e realize um teste de Colocação.

- 1. Bloqueie o dispositivo removendo a tampa.
- 2. Volte a colocar a tampa para restaurar o bloqueio. O dispositivo entra agora no modo de teste de Colocação durante 15 minutos.
- 3. Arme o dispositivo abrindo a porta ou janela e verifique se o LED pisca, indicando detecção. 4. Depois de 2 segundos o LED pisca 3 vezes. A tabela seguinte
- indica a intensidade do sinal.

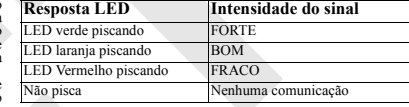

**IMPORTANTE!** Apenas são aceitáveis as intensidades de sinal BOM ou FORTE. Se receber um sinal FRACO do dispositivo, volte a colocar o dispositivo e volte a testar até ser recebido um sinal BOM ou FORTE **Nota:** Depois da instalação, verifique a funcionalidade em

conjunto com os receptores compatíveis HSM2HOST9/<br>HSMHOST4,HS2LCDRF(P)9/HS2LCDRD(P)4, HS2ICNRF(P)9/ HS2ICNRF(P)4, PG9920/PG4920, WS900-19 e WS900-29. .**Nota:** Para instruções detalhadas de Colocação, consulte o Guia

de Referência do painel de controle. **Separação da abertura**

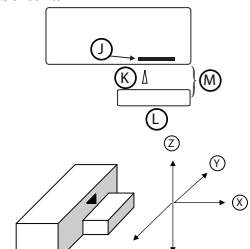

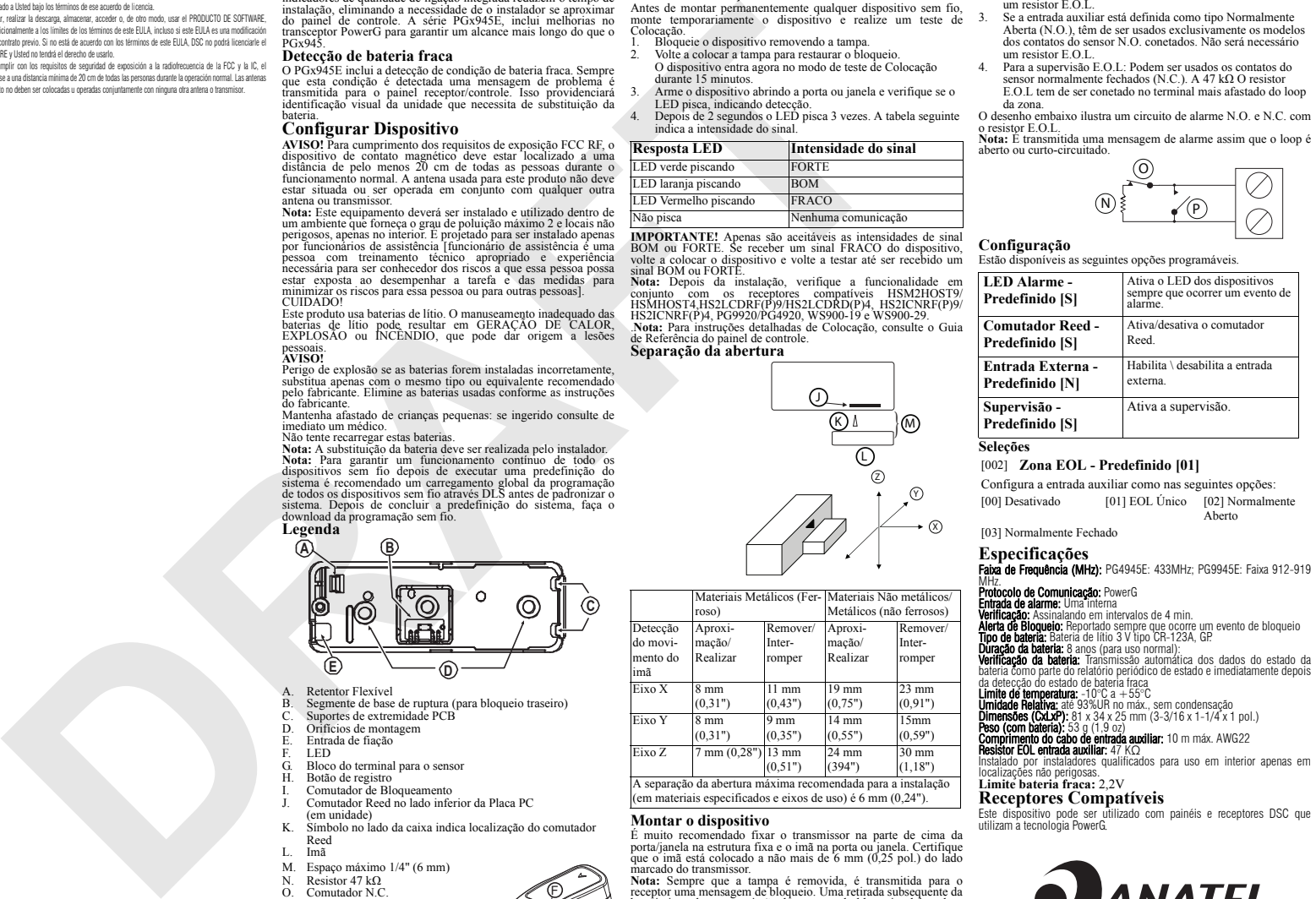

### **Montar o dispositivo**

**C**

F

É muito recomendado fixar o transmissor na parte de cima da porta/janela na estrutura fixa e o imã na porta ou janela. Certifique que o imã está colocado a não mais de 6 mm (0,25 pol.) do lado marcado do transmissor.

**Nota:** Sempre que a tampa é removida, é transmitida para o receptor uma mensagem de bloqueio. Uma retirada subsequente da bateria impede a transmissão do restauro do bloqueio, deixando o receptor em alerta permanente. Para evitar isso, pressione o comutador de bloqueio enquanto remove a bateria. Atenção!

A unidade tem um comutador de bloqueio traseiro opcional em baixo do PCB. Enquanto o PCB é assente firmemente na base, a alavanca do comutador será pressionada contra um segmento de base especial de ruptura que está livremente conetado à base. Certifique que o segmento de ruptura está fixado à parede. Se a unidade do detetor for removida com força da parede, este segmento ficará separado da base, causando a abertura do comutador de bloqueio.

#### **Montar com parafusos**

1. Com a tampa removida, flexione o retentor e remova o PCB. 2. Marcar e fazer 2 orifícios na superfície de montagem. Aperte a base com os 2 parafusos de cabeça cônica.

#### **Limited Warranty**

product shall be free of defects in materials and workmanship under normal use and that in word the SOFTWARE PRODUCT and all of its component parts. tultilment of any breach of such warranty, Digital Security Controls shall, at its option, repair or  $\quad$  (g) Irademarks - Ihis EULA does not grant You any rights in connection with any trademarks or replace the defective equipment upon return of the equipment to its repair depot. This warranty service marks of DSC or its suppliers. applies only to defects in parts and workmanship and not to damage incurred in shipping or handling, or damage due to causes beyond the control of Digital Security Controls such as will alled the funited to any images, photographs, and text incorporated into the SOFTWARE lightning, excessive voltage, mechanical shock, water damage, or damage arising out of abuse, PHODUCT), the accompanying printed materials, and any copies of the SOFTWARE PRODUCT, alteration or improper application of the equipment.

The foregoing warranty shall apply only to the original buyer, and is and shall be in lieu of any and all other warranties, whether expressed or implied and of all other obligations or liabilities on the crocessed through use of the SOFTWARE PRODUCT are the property of the respective content part of Digital Security Controls. Digital Security Controls neither assumes responsibility for, nor owner and may be protected by applicable copyright or other intellectual property laws and nor to assume for it any other warranty or liability concerning this product. In no event shall Digital Security Controls be liable for any direct, indirect or consequential

damages, loss of anticipated profits, loss of time or any other losses incurred by the buyer in connection with the purchase, installation or operation or failure of this product.

*Warning: Digital Security Controls recommends that the entire system be completely tested on a* Ontario, Canada. *regular basis. However, despite frequent testing, and due to, but not limited to, criminal tampering or electrical disruption, it is possible for this product to fail to perform as expected. Important Information: Changes or modifications not expressly approved by Digital* 

*Security Controls could void the user's authority to operate this equipment.* IMPORTANT - READ CAREFULLY: DSC Software purchased with or without Products and

Components is copyrighted and is purchased under the following license terms: • This End-User License Agreement ("EULA") is a legal agreement between You (the company, individual or entity who acquired the Software and any related Hardware) and Digital Security Controls, a division of Tyco Safety Products Canada Ltd. ("DSC"), the manufacturer of the integrated security systems and the developer of the software and any related products or components ("HARDWARE") which You acquired.

• If the DSC software product ("SOFTWARE PRODUCT" or "SOFTWARE") is intended to be accompanied by HARDWARE, and is NOT accompanied by new HARDWARE, You may not use, copy or install the SOFTWARE PROD-UCT. The SOFTWARE PRODUCT includes computer software, and may include associated media, printed materials, and "online" or electronic documentation.

• Any software provided along with the SOFTWARE PRODUCT that is associated with a separate end-user license agreement is licensed to You under the terms of that license agreement.

• By installing, copying, downloading, storing, accessing or otherwise using the SOFTWARE PRODUCT, You agree unconditionally to be bound by the terms of this EULA, even if this EULA is deemed to be a modification of any previous arrangement or contract. If You do not agree to the terms of this EULA, DSC is unwilling to license the SOFTWARE PRODUCT to You, and You have no right to use it.

#### **LICENSE**

The SOFTWARE PRODUCT is protected by copyright laws and international copyright treaties, as well as other intellectual property laws and treaties. The SOFTWARE PRODUCT is licensed, not sold.

GRANT OF LICENSE This FULA grants You the following rights:

(a) Software Installation and Use - For each license You acquire, You may have only one copy

of the SOFTWARE PRODUCT installed. (b) Storage/Network Use - The SOFTWARE PRODUCT may not be installed, accessed,

displayed, run, shared or used concurrently on or from different computers, including a workstation, terminal or other digital electronic device ("Device"). In other words, if You have several workstations, You will have to acquire a license for each workstation where the SOFTWARE will be used.

(c) Backup Copy - You may make back-up copies of the SOFTWARE PRODUCT, but You may only have one copy per license installed at any given time. You may use the back-up copy solely for archival purposes. Except as expressly provided in this EULA, You may not otherwise make copies of the SOFTWARE PRODUCT, including the printed materials accompanying the SOFTWARE.

2. DESCRIPTION OF OTHER RIGHTS AND LIMITATIONS

(a) Limitations on Reverse Engineering, Decompilation and Disassembly - You may not reverse engineer, decompile, or disassemble the SOFTWARE PRODUCT, except and only to the extent that such activity is expressly permitted by applicable law notwithstanding this limitation. You may not make any changes or modifications to the Software, without the written permission of an officer of DSC. You may not remove any proprietary notices, marks or labels from the Software Product. You shall institute reasonable measures to ensure compliance with the terms and conditions of this EULA.

(b) Separation of Components - The SOFTWARE PRODUCT is licensed as a single product. Its component parts may not be separated for use on more than one HARDWARE unit.

(c) Single INTEGRATED PRODUCT - If You acquired this SOFTWARE with HARDWARE, then the SOFTWARE PRODUCT is licensed with the HARDWARE as a single integrated product. In this case, the SOFTWARE PRODUCT may only be used with the HARDWARE as set forth in this EULA. (d) Rental - You may not rent, lease or lend the SOFTWARE PRODUCT. You may not make it available to others or post it on a server or web site.

(e) Software Product Transfer - You may transfer all of Your rights under this EULA only as part of a permanent sale or transfer of the HARDWARE, provided You retain no copies, You transfer all of the SOFTWARE PRODUCT (including all component parts, the media and printed materials, any upgrades and this EULA), and provided the recipient agrees to the terms of this EULA. If the SOFTWARE PRODUCT is an upgrade, any transfer must also include all prior versions of the SOFTWARE PRODUCT.

(f) Termination - Without prejudice to any other rights, DSC may terminate this EULA if You fail

3. COPYRIGHT - All title and intellectual property rights in and to the SOFTWARE PRODUCT are owned by DSC or its suppliers. You may not copy the printed materials accompanying the SOFTWARE PRODUCT. All title and intellectual property rights in and to the content which may be under this EULA are reserved by DSC and its suppliers.

4. EXPORT RESTRICTIONS - You agree that You will not export or re-export the SOFTWARE PRODUCT to any country, person, or entity subject to Canadian export restrictions.

5. CHOICE OF LAW - This Software License Agreement is governed by the laws of the Province of

6. ARBITRATION - All disputes arising in connection with this Agreement shall be determined by final and binding arbitration in accordance with the Arbitration Act, and the parties agree to be language of the arbitration shall be English.

7 LIMITED WARRANTY

(a) NO WARRANTY - DSC PROVIDES THE SOFTWARE "AS IS" WITHOUT WARRANTY. DSC DOES NOT WARRANT THAT THE SOFTWARE WILL MEET YOUR REQUIREMENTS OR THAT OPERATION OF THE SOFTWARE WILL BE UNINTERRUPTED OR ERROR-FREE.

(b) CHANGES IN OPERATING ENVIRONMENT - DSC shall not be responsible for problems caused by changes in the operating characteristics of the HARDWARE, or for problems in the interaction of the SOFTWARE PRODUCT with non-DSC-SOFTWARE or HARDWARE PRODUCTS. (c) LIMITATION OF LIABILITY: WARRANTY REFLECTS ALLOCATION OF RISK - IN ANY EVENT, IF ANY STATUTE IMPLIES WARRANTIES OR CONDITIONS NOT STATED IN THIS LICENSE AGREEMENT, DSC'S ENTIRE LIABILITY UNDER ANY PROVISION OF THIS LICENSE AGREEMENT SHALL BE LIMITED TO THE GREATER OF THE AMOUNT ACTUALLY PAID BY YOU TO LICENSE. THE SOFTWARE PRODUCT AND FIVE CANADIAN DOLLARS (CAD\$5.00). BECAUSE SOME JURISDICTIONS DO NOT ALLOW THE EXCLUSION OR LIMITATION OF LIABILITY FOR CONSEQUENTIAL OR INCIDENTAL DAMAGES, THE ABOVE LIMITATION MAY NOT APPLY TO  $\begin{smallmatrix} \textbf{10.999\textwidth}\begin{smallmatrix} \textbf{10.999\textwidth}\begin{smallmatrix} \textbf{10.999\textwidth}\begin{smallmatrix} \textbf{10.999\textwidth}\begin{smallmatrix} \textbf{10.999\textwidth}\begin{smallmatrix} \textbf{10.999\textwidth}\end{smallmatrix} \end{smallmatrix} \begin{smallmatrix} \textbf{10.999\textwidth}\begin{smallmatrix} \textbf{10.999\textwidth}\begin{smallmatrix} \textbf{10.999\textwidth}\end{smallmatrix} \end{smallmatrix} \begin{smallmatrix} \textbf{10.999\textwidth}\begin{smallmatrix}$ 

YOU. (d) DISCLAIMER OF WARRANTIES - THIS WARRANTY CONTAINS THE ENTIRE WARRANTY AND SHALL BE IN LIEU OF ANY AND ALL OTHER WARRANTIES, WHETHER EXPRESSED OR IMPLIED (INCLUDING ALL IMPLIED WARRANTIES OF MERCHANTABILITY OR FITNESS FOR A PARTICULAR PURPOSE) AND OF ALL OTHER OBLIGATIONS OR LIABILITIES ON THE PART OF DSC. DSC MAKES NO OTHER WARRANTIES. DSC NEITHER ASSUMES NOR AUTHORIZES ANY WARRANTY, NOR TO ASSUME FOR IT ANY OTHER WARRANTY OR LIABILITY CONCERNING THIS SOFTWARE PRODUCT.

(e) EXCLUSIVE REMEDY AND LIMITATION OF WARRANTY - UNDER NO CIRCUMSTANCES SHALL DSC BE LIABLE FOR ANY SPECIAL, INCIDENTAL, CONSEQUENTIAL OR INDIRECT DAMAGES BASED UPON BREACH OF WARRANTY, BREACH OF CONTRACT, NEGLIGENCE, STRICT LIABILITY, OR ANY OTHER LEGAL THEORY. SUCH DAMAGES INCLUDE, BUT ARE NOT LIMITED TO, LOSS OF PROFITS, LOSS OF THE SOFTWARE PRODUCT OR ANY ASSOCIATED EQUIPMENT, COST OF CAPITAL, COST OF SUBSTITUTE OR REPLACEMENT EQUIPMENT, FACILITIES OR SERVICES, DOWN TIME, PURCHASERS TIME, THE CLAIMS OF THIRD PARTIES. INCLUDING CUSTOMERS, AND INJURY TO PROPERTY.

WARNING: DSC recommends that the entire system be completely tested on a regular basis. However, despite frequent testing, and due to, but not limited to, criminal tampering or electrical disruption, it is possible for this SOFTWARE PRODUCT to fail to perform as expected.

Always ensure you obtain the latest version of the User Guide. Updated versions of this User Guide are available by contacting your distributor.

© 2017 Tyco International Ltd. and its Respective Companies. All Rights Reserved. The trademarks, logos, and service marks displayed on this document are registered in the United States for other countries]. Any misuse of the trademarks is strictly prohibited and Tyco International Ltd. will aggressively enforce its intellectual property rights to the fullest extent of the Tyco International Ltd. are the property of their respective owners, and are used with permission or allowed under applicable laws. Product offerings and specifications are subject to change SOFTWARE. without notice. Actual products may vary from photos. Not all products include all features. Availability varies by region; contact your sales representative.

Toronto, Canada • www.dsc.com • Tech. Support: 1-800-387-3630 (Canada, US), 905-760- 3000

Garantía Limitada

Digital Security Controls warrants that for a period of 12 months from the date of purchase, the to comply with the terms and conditions of this EULA. In such event, You must destroy all copies Digital Security Controls Lt adquisición, el producto estará libre de defectos en materiales y mano de obra bajo condiciones de uso normal y que, en cumplimiento de cualquier violación de dicha garantía, Digital Security Controls Ltd., podrá, a su opción, reparar o reemplazar el equipo defectuoso al recibo del equipo en su local de servicio. Esta garantía se aplica solamente a defectos en componentes y mano de componentes. obra y no a los daños que puedan haberse presentado durante el transporte y manipulación o a (g) Marcas registradas – Este EULA no le concede ningún derecho conectado con ninguna de daños debidos a causas tuera del control de Digital Security Controls Ltd. tales como rayos, las marcas registradas de DSC o de sus proveedores. voltaje excesivo, sacudidas mecánicas, daños por agua, o daños resultantes del abuso, alteración o aplicación inadecuada del equipo.

respecto a este producto.

En ningún caso, Digital Security Controls Ltd. será responsable de cualquier daño o perjuicio cualquier otra pérdida incurrida por el comprador con relación a la adquisición, instalación, operación o fallo de este producto.

bound by the arbitrator's decision. The place of arbitration shall be Toronto, Canada, and the Cualquier clase de sabotaje ya sea intencional o sin intención tales como encubrimiento, 4. RESTRICCIONES DE EXPORTACION pintando o regando cualquier tipo de material en los lentes, espejos, ventanas o cualquier otra — Usted se compromete a no exportar o reexportar el PRODUCTO DE SOFTWARE a ningún país, parte del sistema de detección perjudicará su correcta operación.

Advertencia:Digital Security Controls Ltd. recomienda que el sistema sea probado en su — 5. ELECCION DE LEY: Este Acuerdo de Acuerdo de Licencia de Software se rige por las leyes de integridad con la debida regularidad. Sin embargo, a pesar de pruebas frecuentes y debido a la Provincia de Ontario, Canadá. interferencia criminal o cortes eléctricos, pero no sól

IMPORTANTE – LEA ATENTAMENTE: el Software DSC comprado con o sin Productos y Componentes tiene marca registrada y es adquirido bajo los siguientes términos de licencia:

• Este Acuerdo de Licencia de Usuario Final (End User License Agreement — "EULA") es un

acuerdo legal entre Usted (la compañía, individuo o entidad que ha adquirido el Software y inglés. cualquier Hardware relacionado) y Digital Security Controls, una división de Tyco Safety Products Canada Ltd. ("DSC"), el fabricante de los sistemas de seguridad integrados y programador del (a) SIN GARANTÍA software y de todos los productos o componentes relacionados ("HARDWARE") que usted ha adquirido

• Si el producto de software DSC ("PRODUCTO DE SOFTWARE" o "SOFTWARE") necesita estar acompañado de HARDWARE y NO está acompañado de nuevo HARDWARE, usted no puede (b) CAMBIOS EN EL ENTORNO OPERATIVO usar, copiar o instalar el PRODUCTO DE SOFTWARE. El PRODUCTO DE SOFTWARE incluye software y puede incluir medios asociados, materiales impresos y documentación "en línea" o electrónica.

• Cualquier software provisto con el PRODUCTO DE SOFTWARE que esté asociado a un acuerdo de licencia de usuario final separado es licenciado a Usted bajo los términos de ese acuerdo de licencia.

OTHER PERSON PURPORTING TO ACT ON ITS BEHALF TO MODIFY OR TO CHANGE THIS • AL instalar, copiar, realizar la descarga, almacenar, acceder o, de otro modo, usar el PRODUCTO DE SOFTWARE, Usted se somete incondicionalmente a los límites de los términos de este EULA, incluso si este EULA es una modificación de cualquier acuerdo o contrato previo. Si no está de acuerdo con los términos de este EULA, DSC no podrá licenciarle el PRODUCTO DE SOFTWARE y Usted no tendrá el derecho de usarlo. LICENCIA DE PRODUCTO DE SOFTWARE

El PRODUCTO DE SOFTWARE está protegido por leyes de derecho de autor y acuerdos de derecho de autor, así como otros tratados y leyes de propiedad intelectual. El PRODUCTO DE SOFTWARE es licenciado, no vendido.

1. CONCESIÓN DE LICENCIA. Este EULA le concede los siguientes derechos:

Instalación y uso del software – Para cada licencia que Usted adquiere, Usted puede instalar tan sólo una copia del PRODUCTO DE SOFTWARE.

(b) Almacenamiento/Uso en red – El PRODUCTO DE SOFTWARE no puede ser instalado, accedido, mostrado, ejecutado, compartido o usado al mismo tiempo desde diferentes ordenadores, incluyendo una estación de trabajo, terminal u otro dispositivo electrónico ("Dispositivo"). En otras palabras, si Usted tiene varias estaciones de trabajo, Usted tendrá que adquirir una licencia para cada estación de trabajo donde usará el SOFTWARE.

law, including pursuit of criminal prosecution wherever necessary. All trademarks not owned by en que está expresamente previsto en este EULA, Usted no puede hacer copias del PRODUCTO (c) Copia de seguridad – Usted puede tener copias de seguridad del PRODUCTO DE SOFTWARE, pero sólo puede tener una copia por licencia instalada en un momento determinado. Usted puede usar la copia de seguridad solamente para propósitos de archivo. Excepto del modo DE SOFTWARE de otro modo, incluyendo los materiales impresos que acompañan al

### 2. DESCRIPCIÓN DE OTROS DERECHOS Y LIMITACIONES.

(a) Limitaciones en Ingeniería Reversa, Descompilación y Desmontado – Usted no puede realizar ingeniería reversa, descompilar o desmontar el PRODUCTO DE SOFTWARE, excepto y solamente en la medida en que dicha actividad esté expresamente permitida por la ley aplicable, no obstante esta limitación. Usted no puede realizar cambios ni modificaciones al Software, sin el permiso escrito de un oficial de DSC. Usted no puede eliminar avisos de propiedad, marcas o © 201/ Iyco International Ltd. Y sus respectivas Compañías. Iodos los Derechos Reservados cumplimiento de los términos y condiciones de este EULA.

unidad de HARDWARE.

entonces el PRODUCTO DE SOFTWARE está licenciado con el HARDWARE como un producto HARDWARE, tal y como se establece más adelante en este EULA.

(d) Alquiler – Usted no puede alquilar, prestar o arrendar el PRODUCTO DE SOFTWARE. No puede disponibilizarlo a terceros ni colgarlo en un servidor o una página web.

(e) Transferencia de Producto de Software – Usted puede transferir todos sus derechos bajo 3036 este EULA sólo como parte de una venta permanente o transferencia del HARDWARE, desde que Usted no retenga copias y transfiera todo el PRODUCTO DE SOFTWARE (incluyendo todas las partes componentes, los materiales impresos y mediáticos y cualquier actualización y este EULA) y desde que el receptor esté conforme con los términos de este EULA. Si el PRODUCTO DE

SOFTWARE es una actualización, cualquier transferencia debe incluir también todas las versiones

(f) Término - Sin prejuicio de cualesquiera otros derechos, DSC puede terminar este EULA si Usted negligencia el cumplimiento de los términos y condiciones de este EULA. En tal caso, usted debe destruir todas las copias del PRODUCTO DE SOFTWARE y todas sus partes

3. DERECHOS DE AUTOR.

authorizes any other person purporting to act on its behalt to modify or to change this warranty, treaties. Ihis EULA grants You no rights to use such content. All rights not expressly granted de Digital Security Controls La garantía anterior se aplicará solamente al comprador original y sustituye a cualquier otra — SOFTWARE (incluyendo, pero no limitándose a todas las imágenes, fotografías y textos qarantia, va sea explícita o implícita, y todas las otras obligaciones y responsabilidades por parte — incorporados al PRODUCTO DE SOFTWARE), los materiales impresos que acompañan, y todas Ltd. no se compromete, ni autoriza a ninguna otra persona que pretenda actuar a su nombre, a o nopuede copiar los materiales impresos que acompañan al PRODUCTO DE SOFTWARE. Todos modificar o cambiar esta qarantia ni a asumir ninguna otra qarantia o responsabilidad con los títulos y derechos de propiedad intelectual en y relativos al contenido que pueden ser directo, indirecto o consecuente, pérdidas de utilidades esperadas, pérdidas de tiempo o o de propiedad intelectual. Este EULA no le concede ninqún derecho de usar tal contenido. Iodos Todos los derechos de título y propiedad intelectual en este y relativos a este PRODUCTO DE accedidos a través del uso del PRODUCTO DE SOFTWARE son de propiedad de su respectivo propietario de contenido y pueden estar protegidos por derechos de autor u otros tratados y leyes los derechos no expresamente concedidos por este EULA están reservados a DSC y sus proveedores.

persona o entidad sujeta a las restricciones de exportación de Canadá.

6. ARBITRAJE

Todas las disputas que surjan con relación a este Acuerdo estarán determinadas por medio del arbitraje final y vinculante, de acuerdo con el Arbitration Act, y las partes acuerdan someterse a la decisión del árbitro. El lugar de arbitraje será Toronto, Canadá, y la lengua de arbitraje será el

7. GARANTÍA LIMITADA

DSC PROVEE EL SOFTWARE "TAL COMO ES", SIN GARANTÍA. DSC NO GARANTIZA QUE EL SOFTWARE SATISFARÁ SUS NECESIDADES O QUE TAL OPERACIÓN DEL SOFTWARE SERÁ ININTERRUPTA O LIBRE DE ERRORES.

DSC no se responsabilizará de problemas causados por cambios en las características operativas del HARDWARE, o de problemas en la interacción del PRODUCTO DE SOFTWARE con SOFTWARE que no sea de DSC o con PRODUCTOS DE HARDWARE.

(c) LIMITACIÓN DE RESPONSABILIDAD, CUOTA DE RIESGO DE LA GARANTÍA

EN CUALQUIER CASO, SI ALGUNA LEY IMPLICA GARANTÍAS O CONDICIONES NO ESTABLECIDAS EN ESTE ACUERDO DE LICENCIA, TODA LA RESPONSABILIDAD DE DSC BAJO CUALQUIER DISPOSICIÓN DE ESTE ACUERDO DE LICENCIA SE LIMITARÁ A LA MAYOR CANTIDAD YA PAGADA POR USTED PARA LICENCIAR EL PRODUCTO DE SOFTWARE Y CINCO DÓLARES CANADIENSES (CAD\$5.00). DEBIDO A QUE ALGUNAS JURISDICCIONES NO ACEPTAN LA EXCLUSIÓN O LIMITACIÓN DE LA RESPONSABILIDAD PARA DAÑOS CONSECUENTES O INCIDENTALES, LAS LIMITACIONES CITADAS PUEDEN NO APLICARSE A USTED.

(d) EXENCIÓN DE LAS GARANTÍAS

ESTA GARANTÍA CONTIENE LA GARANTÍA COMPLETA Y ES VÁLIDA, EN LUGAR DE CUALQUIER OTRA GARANTÍA, YA EXPRESA O IMPLÍCITA (INCLUYENDO TODAS LAS GARANTÍAS IMPLÍCITAS DE MERCANTIBILIDAD O APTITUD PARA UN PROPÓSITO DETERMINADO) Y DE TODAS LAS OBLIGACIONES O RESPONSABILIDADES POR PARTE DE DSC. DSC NO CONCEDE OTRAS GARANTÍAS. DSC TAMPOCO ASUME NI AUTORIZA A NINGUNA OTRA PERSONA QUE PRETENDA ACTUAR EN SU NOMBRE PARA MODIFICAR O CAMBIAR ESTA GARANTÍA NI PARA ASUMIR PARA ELLA NINGUNA OTRA GARANTÍA O RESPONSABILIDAD RELATIVA A ESTE PRODUCTO DE SOFTWARE.

(e) REPARACIÓN EXCLUSIVA Y LIMITACIÓN DE GARANTÍA

BAJO NINGUNA CIRCUNSTANCIA DSC SERÁ RESPONSABLE DE CUALQUIER DAÑO ESPECIAL, IMPREVISTO O CONSECUENTE O DAÑOS INDIRECTOS BASADOS EN INFRACCIÓN DE LA GARANTÍA, INFRACCIÓN DEL CONTRATO, NEGLIGENCIA, RESPONSABILIDAD ESTRICTA O CUALQUIER OTRA TEORÍA LEGAL. TALES DAÑOS INCLUYEN, PERO NO SE LIMITAN, A PÉRDIDAS DE BENEFICIOS, PÉRDIDA DEL PRODUCTO DE SOFTWARE O CUALQUIER EQUIPO ASOCIADO, COSTE DE CAPITAL, COSTE DE SUSTITUCIÓN O REEMPLAZO DE EQUIPO, INSTALACIONES O SERVICIOS, DOWN TIME, TIEMPO DEL COMPRADOR, REIVINDICACIONES DE TERCEROS, INCLUYENDO CLIENTES, Y DAÑOS A LA PROPIEDAD.

ADVERTENCIA: DSC recomienda que se pruebe todo el sistema completamente de modo regular. Sin embargo, a pesar de las pruebas frecuentes, y debido a ellas, pero no limitado a las mismas, intento criminal de forzarlo o interrupción eléctrica, es posible que este PRODUCTO DE SOFTWARE falle con relación al desempeño esperado.

etiquetas del Producto de Software. Usted debería instituir medidas razonables que aseguren el Las marcas comerciales, logotipos y marcas de servicio exhibidos en este documento son (b) Separación de los Componentes – El PRODUCTO DE SOFTWARE se licencia como un cestá estrictamente prohibida y Tyco International Ltd. Reforzará agresivamente sus derechos producto único. Sus partes componentes no pueden ser separadas para el uso en más de una — sobre la propiedad intelectual hasta el límite legal, incluyendo la apertura de proceso criminal (c) Producto UNICO INTEGRADO – Si usted adquirió este SOFTWARE con HARDWARE, Ltd. son de propiedad de sus respectivos propietarios y son utilizadas con el permiso o unico integrado. En este caso, el PRODUCTO DE SOFTWARE puede ser usado solamente con el alteración sin preaviso. Los productos reales pueden ser diferentes de las fotos exhibidas. No registrados en Estados Unidos [u otros países]. Cualquier mal uso de las marcas comerciales siempre que sea necesario. Todas las marcas comerciales no adquiridas por Tyco International permitidas bajo las leyes aplicables. Las ofertas de productos y especificaciones están sujetas a todos los productos incluyen todas las funciones. La disponibilidad varía por región; contáctese con su representante de ventas.

Toronto, Canada • www.dsc.com • Asist. técnica: 1-800-387-3630 (Canadá, EE.UU.), 905-760-

#### Garantia limitada

A Digital Security Controls garante que, durante um período de 12 meses a partir da data de tor um upgrade, qualquer transferência deverá incluir todas as versões anteriores do PROGRAMA. compra, o produto está isento de defeitos de material e de fabrico sob utilização normal e que, no coltato de terminar este material este CLUF en la este CLUF entros direitos, a DSC pode terminar este CLUF entros direitos, cumprimento de eventuais falhas abrangidas por garantia, a Digital Security Controls reparará ou collectual (EULA) se V.Exa. falhar no cumprimento dos termos e condições deste CLUF (EULA). Se tal substituira, conforme a mesma entender, o equipamento defeituoso apos a devolução deste ao coontecer, V.Exa. deverá destruir todas as copias do PROGRAMA e todos os seus componentes. seu entreposto de reparações. Esta qarantia abrange apenas deteitos em peças e de tabrico e não (q) Marcas Registadas - Este CLUF (EULA) não concede a V.Exa. quaisquer direitos em relação abrange danos ocorridos durante o envio ou manuseio, ou danos causados por factos para além aquaisquer marcas registadas ou de serviço da DSC ou seus fornecedores. do controlo da Digital Security Controls, como raios, voltagem excessiva, choque mecânico, 3. DIREITOS DE AUTOR. danos causados por água ou danos resultantes de abuso, alteração ou aplicação incorrecta do equipamento.

A garantia precedente aplica-se apenas ao comprador original, sobrepondo-se a todas e - impressos que o acompanham ou quaisquer copias do PROGRAMA, sao propriedade da DSC ou quaisquer outras qarantias explícitas ou impressas, e a todas e quaisquer outras obrigações e dos seus fornecedores. V.Exa. não poderá copiar os materiais impressos que acompanham o responsabilidades por parte da Digital Security Controls. A Digital Security Controls não assume le PHOGRAMA. Todos os títulos e direitos de propriedade intelectual no e para o conteúdo que qualquer responsabilidade por, nem autoriza nenhuma pessoa que afirme representa-la a podera vir a ser acedido atraves do uso do PROGRAMA sao propriedade dos respectivos modificar ou alterar esta garantia, nem a assumir qualquer outra garantia ou responsabilidade relativa a este produto.

Em circunstância alguma será a Digital Security Controls responsável por quaisquer danos directos, indirectos ou consequenciais, perda de lucros previstos, perda de tempo ou quaisquer não expressos ao abrigo deste CLUF (EULA) . outras perdas incorridas pelo comprador relacionadas com a compra, instalação, operação ou 4. RESTRIÇÕES À EXPORTAÇÃO. falha deste produto.

Aviso: A Digital Security Controls recomenda que todo o sistema seja testado de forma integral periodicamente. No entanto, apesar de testes frequentes, é possível que este produto não — 5. LEGISLAÇÃO APLICAVEL: Este Acordo de Licença de Software é regido pelas leis da Província funcione como esperado devido à, mas não limitado à, adulteração criminosa ou à interrupção de electricidade.

Informações importantes: Alterações ou modificações não expressamente aprovadas pela Digital Security Controls podem destituir o utilizador de autoridade para utilizar este equipamento. IMPORTANTE LEIA COM ATENÇÃO: O software DSC, adquirido com ou sem Produtos e

Componentes, respeita leis de direitos de autor e é comprado com a aceitação dos seguintes termos de licenciamento:

• O Contrato de Licença de Utilizador Final (CLUF) (End User License Agreement ("EULA")) é (a) ISENÇÃO DE GARANTIA um acordo legal entre V. Exa. (empresa, indivíduo ou entidade que adquire o Software ou qualquer Hardware relacionado) e a Digital Security Controls, uma divisão da Tyco Safety Products Canada Ltd. ("DSC"), o fabricante dos sistemas de segurança integrados e o SOFTWARE SEJA ININTERRUPTO OU LIVRE DE ERROS. programador do software e quaisquer produtos ou componentes relacionados ("HARDWARE") (b) ALTERAÇÕES AO AMBIENTE OPERATIVO que V. Exa. adquiriu.

• Se for suposto o software do produto DSC ("PROGRAMA" ou "SOFTWARE") vir - operativas do HARDWARE, ou por problemas na interacção do PROGRAMA com SOFTWARE ou acompanhado de HARDWARE, e se verificar que NAO vem acompanhado de novo HARDWARE, V. HARDWARE não produzido pela DSC. Exa. nao podera utilizar, copiar ou instalar o PROGRAMA. O PROGRAMA inclui o software, e  $\,$  (c) LIMITAÇÕES DE RESPONSABILIDADE; A GARANTIA REFLECTE A ALOCAÇÃO DE RISCO poderá incluir meios associados, materiais impressos e documentação electrónica ou disponível "online".

• Qualquer software fornecido com o PROGRAMA que esteja associado a um contrato de licença de utilizador final em separado está licenciado a V. Exa. nos termos desse mesmo contrato de licença.

• Ao instalar, copiar, descarregar, armazenar, aceder, ou outro, utilizando o PROGRAMA, V.Exa. concorda incondicionalmente em respeitar os termos deste CLUF (EULA), mesmo que o CLUF (EULA) seja considerado como uma modificação de quaisquer acordos ou contratos (d) ISENÇÃO DE GARANTIAS prévios. Se V.Exa. não concordar com os termos deste CLUF (EULA) a DSC não irá licenciar o PROGRAMA a V.Exa., e V. Exa. não terá direito à sua utilização.

LICENÇA DO PROGRAMA

O PROGRAMA está protegido por leis de direitos de autor e tratados internacionais de direitos de autor, bem como por outros tratados e leis de propriedade intelectual. O PROGRAMA é licenciado, não vendido.

1. CONCESSÃO DA LICENÇA. Este CLUF (EULA), concede a V.Exa. os seguintes direitos: (a) Instalação e Uso do Software – Para cada licença que V.Exa. adquire, apenas poderá ter uma cópia do PROGRAMA instalado.

(b) Armazenamento/Uso em Rede – O PROGRAMA não pode ser instalado, acedido, apresentado, executado, partilhado ou utilizado de forma concomitante em ou a partir de diferentes computadores, incluindo estações de trabalho, terminais ou outros dispositivos electrónicos digitais ("Dispositivo"). Por outras palavras, se V.Exa. tem várias estações de trabalho, terá de adquirir uma licença para cada estação de trabalho onde o SOFTWARE vai ser utilizado.

(c) Cópia de Segurança – V.Exa. poderá efectuar cópias de segurança do PROGRAMA, mas poderá apenas ter uma cópia por cada licença instalada numa determinada altura. V. Exa. apenas SOBRE A PROPRIEDADE. materiais impressos que acompanham o SOFTWARE.

2. DESCRIÇÃO DE OUTROS DIREITOS E LIMITAÇÕES.

(a) Limitações sobre Engenharia Inversa, Descompilação e Desmontagem – V. Exa. não poderá  $\>$  © 2017 Tyco International Ltd. E suas respectivas Companhias. Todos os Direitos Reservados. tazer engenharia inversa, descompilação ou desmontagem do PROGRAMA, excepção teita à As marcas comerciais, logotipos e marcas de serviço exibidos neste documento são registrados actividade cuja extensão é permitida por lei aplicável, sem oposição a esta limitação. V.Exa. não — nos Estados Unidos |ou outros países|. Qualquer mau uso das marcas comerciais é estritamente poderá efectuar alterações ou modificações ao Software, sem a autorização escrita por parte de proibida e a Iyco International Ltd. Irá reforçar agressivamente seus direitos sobre a propriedade um responsável da DSC. V.Exa. não poderá remover notas de propriedade, marcas ou etiquetas — intelectual até o limite legal, incluindo a abertura de processo criminal sempre que necessário. do Programa. V.Exa. ira instituir medidas responsáveis para que possa garantir a conformidade com os termos e condições deste CLUF (EULA).

(b) Separação de Componentes - O PROGRAMA é licenciado como um produto único. As As ofertas de produtos e especificações estão sujeitas a mudança sem aviso partes que o constituem não podem ser separadas para utilização em mais do que uma unidade de HARDWARE

(c) PRODUTO ÚNICO INTEGRADO – Se V.Exa. adquiriu este SOFTWARE com HARDWARE, então o PROGRAMA é licenciado com o HARDWARE como um produto único integrado. Neste com qualquer outra antena ou transmissor. caso, o PROGRAMA só pode ser utilizado com o HARDWARE, como determinado neste CLUF (EULA).

(d) Aluguer – V.Exa. não poderá alugar, ceder ou emprestar o PROGRAMA. V.Exa. não poderá disponibilizá-lo a outros ou colocá-lo num servidor ou página Web.

(e) Transferência do Programa – V.Exa. poderá transferir todos os seus direitos abrangidos por este CLUF (EULA) apenas como parte de uma venda ou transferência permanente do HARDWARE, desde que V.Exa. não fique com quaisquer cópias, transfira todo o PROGRAMA (incluindo todos os componentes, meios e materiais impressos, quaisquer upgrades e este CLUF

(EULA)), desde que o receptor concorde com os termos deste CLUF (EULA). Se o PROGRAMA

Todos os títulos e direitos de propriedade intelectual no e para o PROGRAMA (incluindo, mas não limitando, quaisquer imagens, fotografias e texto incorporado no PROGRAMA), os materiais proprietários do conteúdo e poderão ser protegidos por direitos de autor aplicáveis ou outros tratados e leis de propriedade intelectual. Este CLUF (EULA) não confere a V.Exa. quaisquer direitos sobre o uso desses conteúdos. A DSC e os seus fornecedores reservam todos os direitos

V.Exa. assume que não exportará ou reexportará o PROGRAMA para qualquer país, individuo ou entidade sujeito a restrições de exportação Canadianas.

de Ontário, Canada.

#### 6. ARBITRAGEM

Todos os conflitos emergentes da relação com este Acordo serão determinados por arbitragem final e mandatória ao abrigo do Arbitration Act, ficando as partes sujeitas à decisão arbitral. O local designado para a arbitragem será Toronto, no Canada, e a língua utilizada na arbitragem será o Inglês.

7. LIMITES DE GARANTIA

A DSC FORNECE O SOFTWARE "TAL COMO ESTÁ" SEM GARANTIA. A DSC NÃO GARANTE QUE O SOFWARE IRÁ AO ENCONTRO DOS SEUS REQUISITOS OU QUE O FUNCIONAMENTO DO

A DSC não se responsabiliza por problemas causados por alterações às características

EM QUALQUER CASO, SE ALGUM ESTATUTO IMPLICAR GARANTIAS OU CONDIÇÕES NÃO

MENCIONADOS NESTE ACORDO DE LICENÇA, A RESPONSABILIDADE TOTAL DA DSC NÃO SERÁ SUPERIOR AO VALOR EFECTIVAMENTE PAGO POR V.EXA. PELA LICENÇA DESTE PROGRAMA E CINCO DOLARES CANADIANOS (CAD\$5.00). PORQUE ALGUMAS JURISDIÇÕES NÃO PERMITEM A EXCLUSÃO OU LIMITAÇÃO DE RESPONSABILIDADE PARA DANOS CONSEQUENTES OU ACIDENTAIS, A LIMITAÇÃO ACIMA INDICADA PODERÁ NÃO SE APLICAR A V.EXA..

ESTA GARANTIA CONTÉM A GARANTIA COMPLETA E DEVERÁ PREVALECER SOBRE TODA E QUALQUER GARANTIA, EXPRESSA OU IMPLICITA (INCLUINDO TODAS AS GARANTIAS DE COMERCIALIZAÇÃO OU ADAPTAÇÃO PARA UM DETERMINADO FIM.) E A TODAS AS OUTRAS OBRIGAÇÕES OU RESPONSABILIDADES POR PARTE DA DSC. A DSC NÃO DÁ QUAISQUER OUTRAS GARANTIAS. A DSC NÃO ASSUME NEM AUTORIZA QUALQUER OUTRA PESSOA A AGIR EM SEU NOME NA MODIFICAÇÃO DESTA GARANTIA, NEM PARA QUE POSSA ASSUMIR POR SI (DSC) QUALQUER OUTRA GARANTIA OU RESPONSABILIDADE RELACIONADA COM ESTE PROGRAMA. **Note that the contribution of the control of the control of the control of the control of the control of the control of the control of the control of the control of the control of the control of the control of the contro** 

(e) DIREITOS EXCLUSIVOS E LIMITAÇÃO DE GARANTIA

EM NENHUMA CIRCUNSTÂNCIA SERÁ A DSC RESPONSABILIZADA POR QUAISQUER DANOS ESPECIAIS, ACIDENTAIS, CONSEQUENTES OU INDIRECTOS RESULTANTES DE FALHAS NA GARANTIA, FALHAS NO CONTRATO, NEGLIGÊNCIA, RESPONSABILIDADE OBJECTIVA, OU QUAISQUER OUTRAS TEORIAS LEGAIS. TAIS DANOS INCLUÉM, MAS NÃO LIMITAM, PERDA DE LUCROS, PERDA DO PROGRAMA OU EQUIPAMENTO ASSOCIADO, CUSTO DE CAPITAL, CUSTOS COM EQUIPAMENTO DE SUBSTITUIÇÃO, INSTALAÇÕES OU SERVIÇOS, TEMPO MORTO, TEMPO DE COMPRA, EXIGÊNCIAS DE TERCEIROS, INCLUINDO CLIENTES, E PREJUÍZO

poderá utilizar a cópia de segurança para efeitos de arquivo. Excepto quando expressamente — ATENÇÃO: A DSC recomenda que todo o sistema seja completamente testado numa base de mencionado neste CLUF (EULA , V.Exa. não poderá efectuar cópias do PROGRAMA, incluindo os o regularidade. Contudo, e apesar da testagem trequente, e devido a, mas não limitando, comportamento criminoso ou falha eléctrica, é possível que este PROGRAMA possa não funcionar como é esperado.

> Todas as marcas comerciais não adquiridas pela Tyco International Ltd. São de propriedade de seus respectivos proprietários e utilizadas com a permissão ou permitidas sob as leis aplicáveis.

> ATENÇÃO: Para cumprimento dos requisitos de exposição FCC e IC RF, o dispositivo deve estar localizado a uma distância de pelo menos 20 cm de todas as pessoas durante o funcionamento normal. A antena usada para este produto não deve estar situada ou ser operada em conjunto

Toronto, Canada • www.dsc.com D-306990 Rev 1 (09/17)

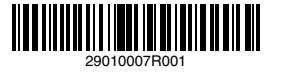